## YAZAR KAYIT REHBERİ

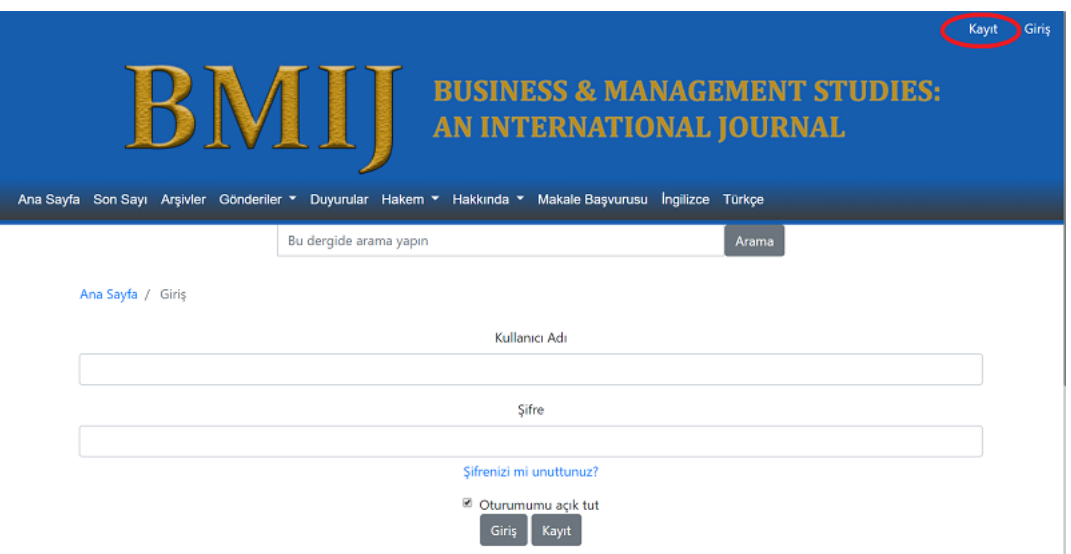

bmij.org adresine girildiğinde Kayıt olmaya başlamak için sağ üstte yer alan Kayıt sekmesine tıklanır.

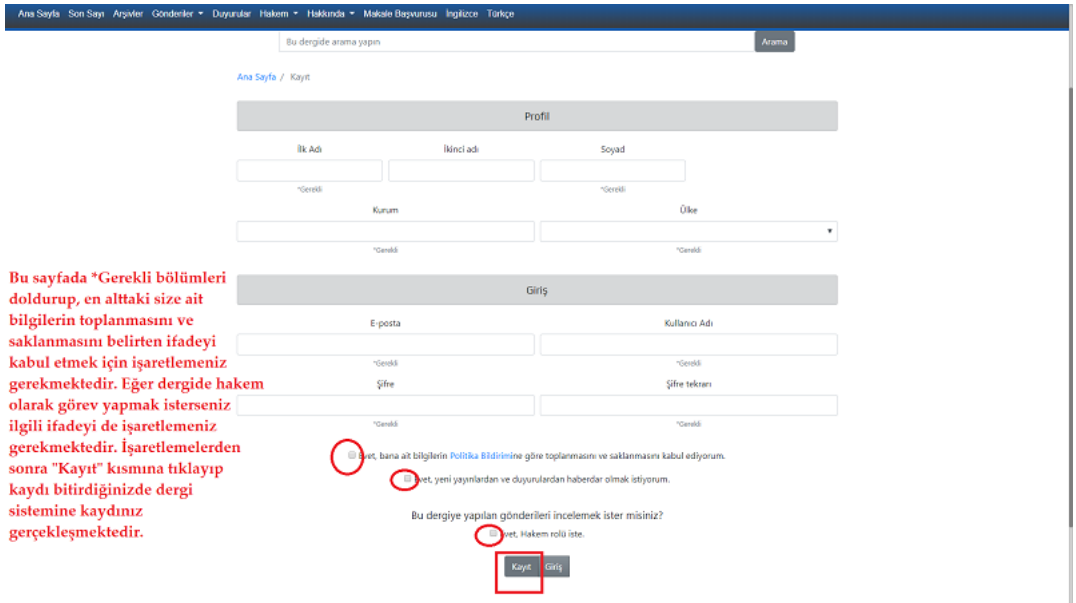

Açılan ekranda ilgili yerler doldurulur.

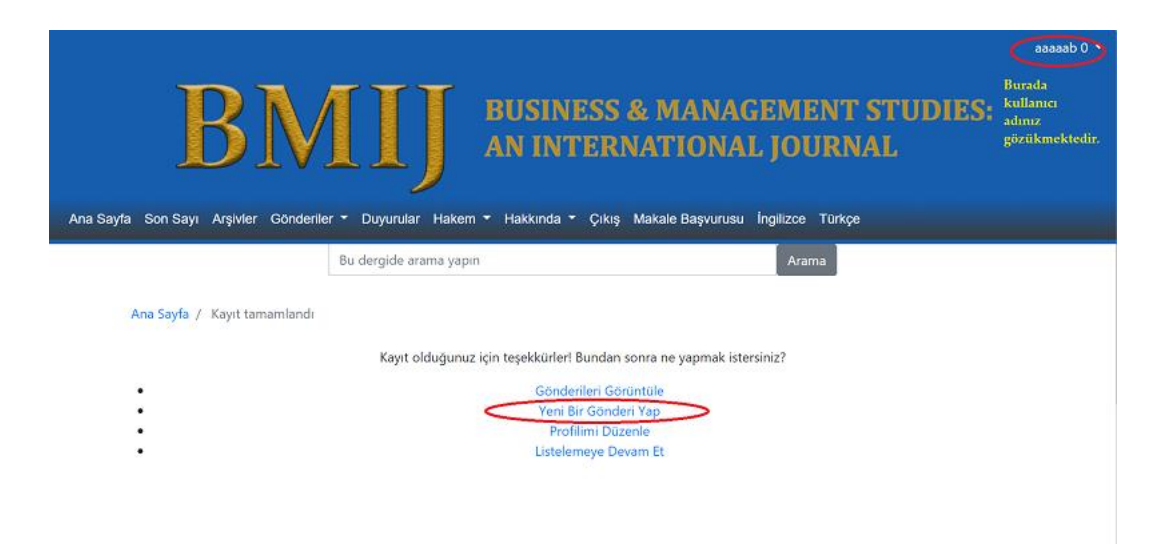

Kayıt işlemi tamamlandığında sağ üstte kullanıcı adı gözükecektir. "Yeni Bir Gönderi Yap" sekmesiyle makale başvuru işlemi başlatılabilir.